# A/D 8x16

Baugruppe für Analog - Digital Umsetzung 16 Kanäle mit je Bit Auflösung

∩

D);

für den NDR - Computer

Graf Elektronik Systeme GmbH

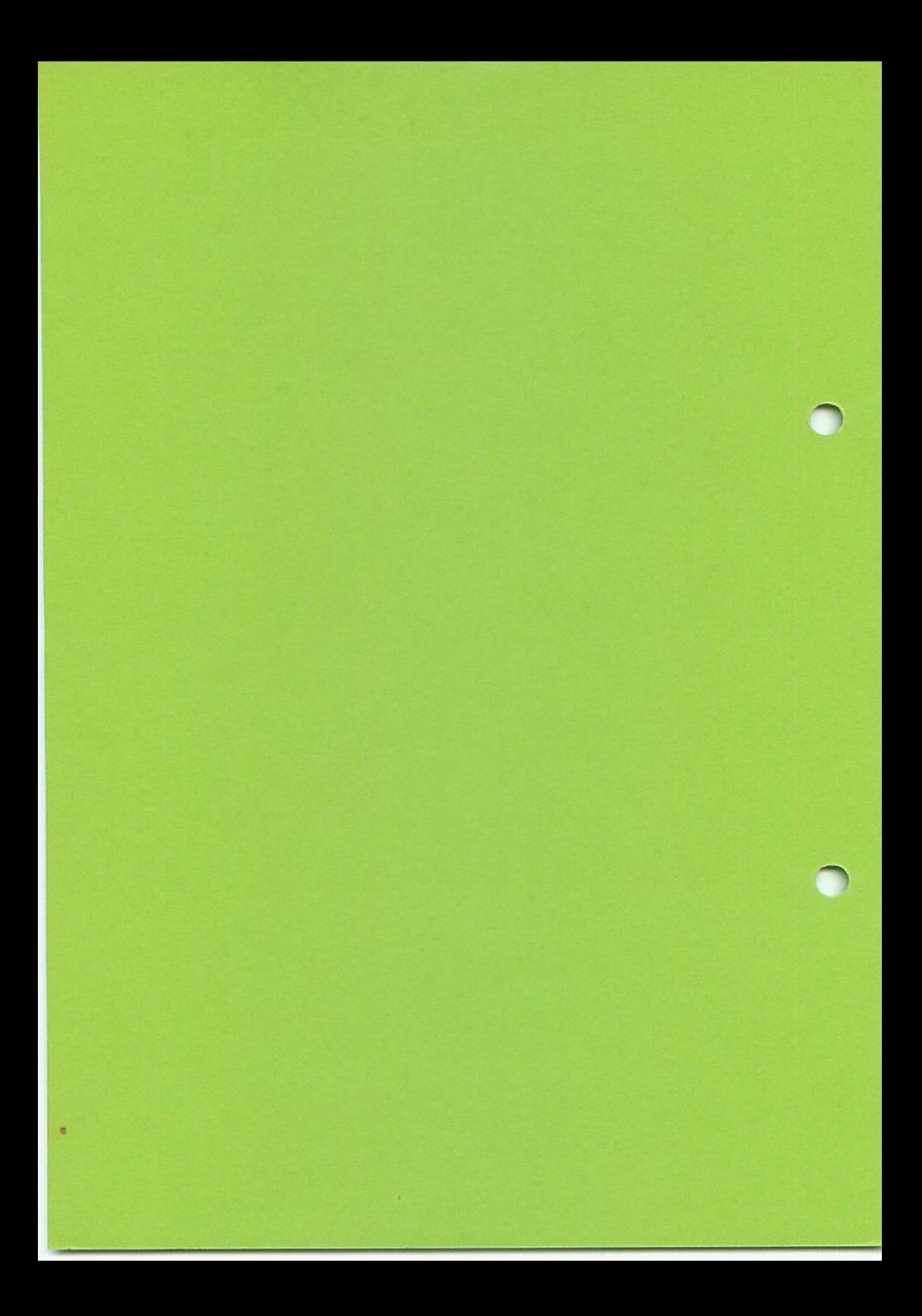

#### Sei te

 $\ddot{\phantom{a}}$ 

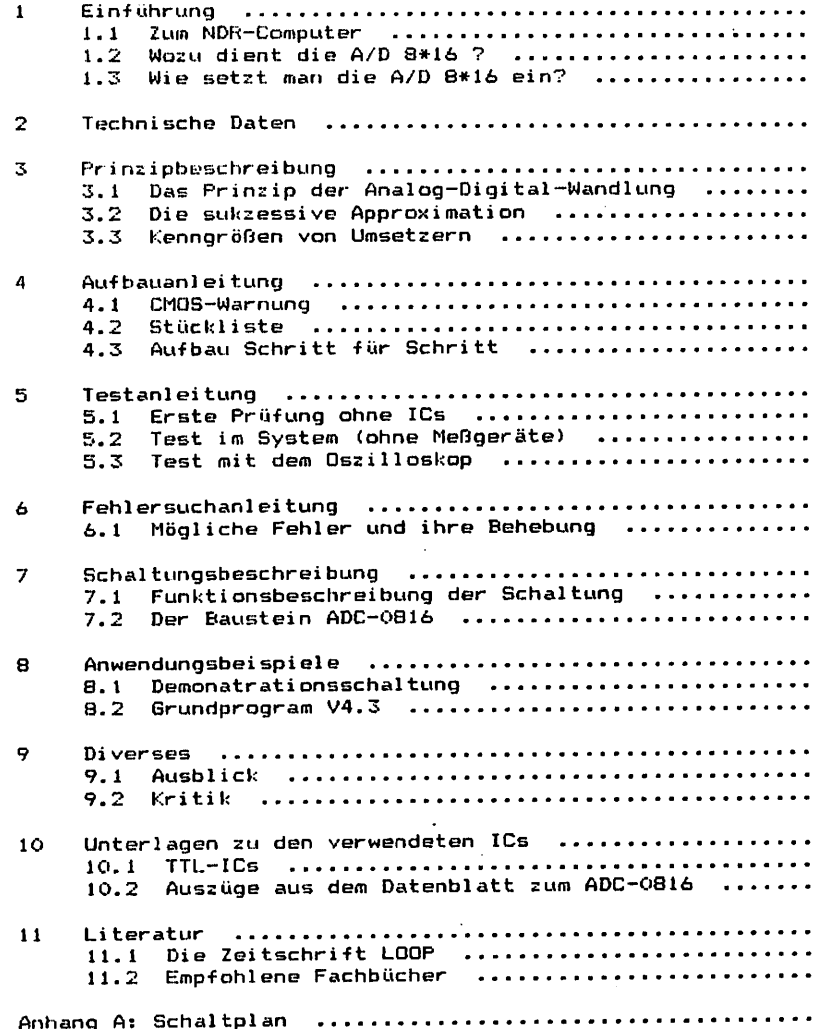

 $\bar{\epsilon}$ 

l,

 $\ddot{\phantom{0}}$ 

#### 1. Einführung

#### 1.1 Zum NDR-Computer

Der NDR-Computer wird in der Fernsehserie "Computer Modular Schritt für Schritt" aufgebaut, erklärt und in Betrieb genommen. Diese Serie wird vom Norddeutschen Rundfunk und vom Bayeri sehen Fernsehen ausgestrahlt. Es werden bald auch die Regional sender anderer Bundesländer die Sendung in ihr Programm aufnehmen.

Zur Serie gibt es einige Begleitmaterialien, es ist daher nicht unbedingt notwendig, die Fernsehserie gesehen zu haben, um den NDR-Computer zu bauen und zu begreifen:

 $-$  Bücher: Rolf-Dieter Klein, "Mikrocomputer selbstgefoaut und programmiert" 2., neu bearbeitete und erweiterte Auflage ISBN 3-7723-7162-0, DM 38,- erschienen im Franzis-Verlag, München Bestel]nummer: B001 Auf diesem Buch baut die NDR-Serie auf Rolf-Dieter Klein,

"Die Prozessoren 68000 und 6BOO8" Rechnerarchitektur und Sprache im NDR-KLEIN-Computer ISBN 3-7723-7651-7, DM 78. erschienen im Franzis-Verlag, München

Sanderhefte der "mc"

"Mikrocomputer Schritt für Schritt" Bestellnummer: SONDERNDR "Mikrocomputer Schritt für Schritt Teil 2" Bestellnummer: 50NDERH2

- Zeitschriften "mc" und "ELO" des Franzis-Verlages
- Zeitschrift "LOOP" der Firma Graf (siehe Kapitel 11.1)
- Videocassetten:

lizensierte Originalcassetten für den privaten Gebrauch. Auf diesen zwei Cassetten sind die 26 Folgen der Fernsehserie enthalten. Systeme: VHS, Beta, Video 2000 Preise: siehe gültige Preisliste

#### 1.2 Wozu dient die Baugruppe A/D 8\*16

Da wir bei der Entwicklung unsere Erfahrung der letzten Jahre, verbunden tui neuester Technologie einbringen konnten, haben 5ie nun dte Gewähr, eine? nachbausichere und funktionstüchtige Schaltung einzusetzen.

#### Was ist nun ein Analog-/Digitalwandler?

Um analoge Größen, die als Spannungen vorliegen, mit einem Digitalzum Beispiel einem Mikroprozessorsystem, verarbeiten zu rechner, mussen dem analogen Wert digitale Werte zugeordnet werden. ∙können. Da dieser Prozess nicht kontinuierlich durchführbar ist, wird die analoge Spannung zu bestimmten Zeitpunkten abgetastet und die momentanen Spannungswerte in digitale Datenwörter umgesetzt. Bei der Signalumsetzung wird eine zeitdiskrete Amplitudenquantisierung vorge $n$ cunnicu $n$ . Durch den im Folgenden beschriebenen A/D Bx16 Wandler haben Sie, die Möglichkeit 16 analoge Meßwerte (z.B. 16 verschiedene Spannungen) in

digitale Signale mit einer Auflösung von 8-Bit umzuwandeln.

AUFLäSUNG: Dies ist der Wert, um den sich die Eingangsspannungen ändern müssen. damit die niederwertigste Stelle des Datenworts verändert wird (bei unserem Baustein sind es 20mV).

#### 1.3 Wie setzt man die Baugruppe ein ?

Die A/D Bx16 kann mit jedem System betrieben werden, angefangen vom Einsteigerpaket über ein Z80-System (CPU Z80, SBC2, SBC3, CPU 64180) bis zum 16- und 32-Bit-System (CPU68k, CPU68000, CPU 68020). Die folgenden Abbildungen zeigen drei Konfigurationsbeispiele.

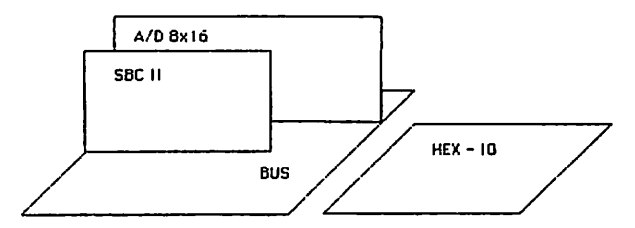

Konfiguration mit dem Einsteigerpaket

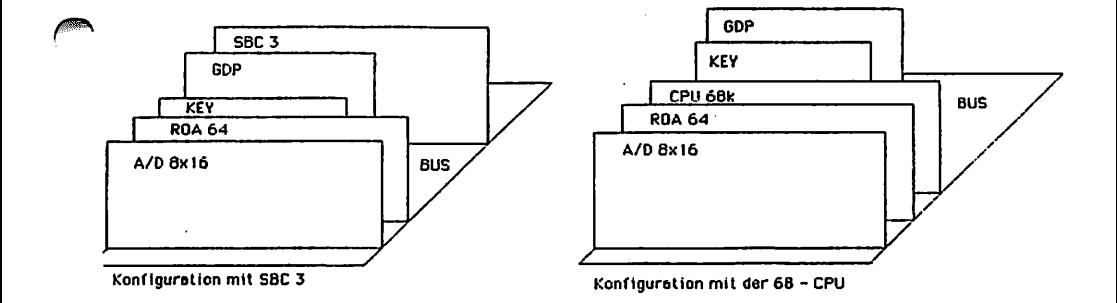

#### 2. Technische Daten

Betriebsspannund: +5V Stromauinahme: 100 mA Leiterplattengröße: 145X80X1,5 mm Busgröße: HDR-Bus 54-poliq Wandlereingange: 16 Wandlungszeit: Tobus Auflösund: 8-Dit Eingangsspannung pro Kanal: 0-5V Betriebstemperatur: -40 L bis +85 C Betriebstrequent der Karte: 660 kHz Maximale Frequenz des ADC 0816: 1.2 MHz

#### 3. Prinzipbeschreibung

#### 3.1 Das Prinzip der Analog-Digital-Wandlung

Wie geht eine Analog-/Digitalwandlung nun vor sich?

Der: Analog-/Digitalwandler stellt eine Schnittstelle vom Computer zur Außenwelt dar. Er hat die Aufgabe analoge Größen, die als Spannungen vorliegen, mit einem Digitalrechner, zum Beispiel mit einem Mikroprozessorsystem zu verarbeiten, dazu müssen den analogen Werten digitale Werte zugeordnet werden.

So kann zum Deispiel, einer Spannung von 3V der digitale Wert 1010 rugeordnet werden, oder einer Spannung von 5V der Wert 1111 usw. Dieser Prozess kann aber nicht kontinuierlich durchgeführt werden, also wird die analoge Spannung zu einem bestimmten Zeitpunkt abgetastet und dieser Spannungswert wird dann in ein digitales Datenwort umgesetzt, mach dieser Umsetzung wird der nachste Spannungswert abgetastet und umgesetzt und so weiter.

Wie groß die Zeitdauer zwischen zwei Abtastungen ist, hängt  $V$ Com Wandlungsverfahren und vom verwendeten Wandlerbaustein ab. Eine Spannung kann ja, z.B. zwischen 0 und 5V, beliebig viele Werte annehmen. Wir haben aber nicht die Möglichkeit jedem Spannungswert ein Datenwort zur Verfügung zu stellen.

Je. nachdem, wieviele Datenwörter man zur Verfügung hat (hängt vos: Wandlerbaustein ab), muß man nun die Spannung in kleine Schritte zerlegen.

unserem Wandlerbaustein haben wir nun eine Auflösung von 8-Bit. Boi also haben wir  $\mathcal{Z}(e \times p) \otimes \mathcal{Z} = 256$  verschiedene Datenwörter zur Verfugung. Folglich können wir die analoge Eingangsspannung (hier SV) in 256 Einzelschritte zerlegen. Es ergibt sich also pro Schritt eine Spannung von ungefähr 20mV. Das bedeutet, daß wir die Spannung von uV an in 20mV-Schritten bis 5V hochregeln Lönnen (09, -0,02V, -0,049 (69)) end jedem einzelnen Schritt vird aun ein Dalenwort zugeordnet (z.B 0000, 0001, 0010 (ISW.).

Sie fragen sielt nun sicher, was passiert, wenn die zu messende Span nung nun nicht genau 0,1V oder 0,12V ist, sondern irgend ein Wert dazwi «sehen.

Wenn dieser Fall auftritt, wird der vorhandene Spannungswert einfach auf-,oder abgerundet. Wie dieses Auf- oder Abrunden genau vor sich geht, ist je nachdem, was für eine Umsetzmethode in dem verwendetem Wandlerbaustein Anwendung findet, verschieden.

Beim Einsatz von A/D-Umsetzern ist darauf zu achten, ob quasistationäre <= keine Änderung des Signales während des Umsetzens) oder zeitlich Variante Signale gemessen werden sollen. Entsprechend den unterschiedlichen Anforderungen werden auch unterschiedliche Umsetz methoden angewendet.

Wir wollen hier die gebräuchlichsten Umsetzmethoden nur kurz erwäh nen, eine nähere Erläuterung der verschiedenen Umsetzmethoden würden den Rahmen dieses Handbuches sprengen.

Umsetzmethoden: Sägezahnverfahren Integrationsverfahren Doppelintegrationsverfahren Treppenstufenverfahren Paral lel verfahren Nachlauf- od. Kompensationsverfahren

Das wohl verbrei tetste Verfahren ist das Wägeverfahren (sukzessive Approximation). Dieses Verfahren wird auch in dem von uns verwendeten Baustein, dem ADC 0816, angewendet. Das Wägeverfahren ermöglicht bei geringer Linearitätsabweichung und

großer Auflösung kleine Wandlungszeiten.

Bevor wir die eigentliche Schaltung beschreiben, wollen wir uns zu erst noch mit dem Verfahren der "sukzessiven Approximation" befas sen, denn das Verständnis dieser Umsetzmethode ist wichtig für das Verständnis der ganzen Schaltung.

3.2 Die sukzessive Approximation

Beim Verfahren der sukzessiven Approximation nach Bild 1, wird wie bei einem Kompensator die Meßspannung U<1) mit einer Vergleichsspannung U(v> verglichen.

Das Prinzip der sukzessiven Approximation:

Bei der sukzessiven Approximation wird die Vergleichsspannung U(v) durch einen Parallelverschlüssler nach Bild erzeugt. Der Komparator 2 steuert abhängig vom Vorzeichen der Spannungsdifferenz (U1-Uv) die Schaltlogik 3, die den Parallelverschlüssler 4 stufenweise schaltet, bis die Spannungsdifferenz eine gegebene Schwelle unter schreitet.

Die jeweiligen Schalterstellungen des Stufenverschlüsslers ergeben dann das Meßergebnis.

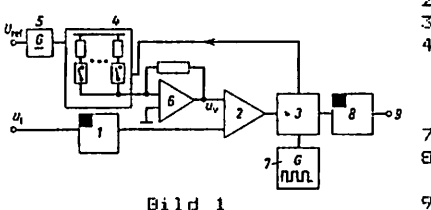

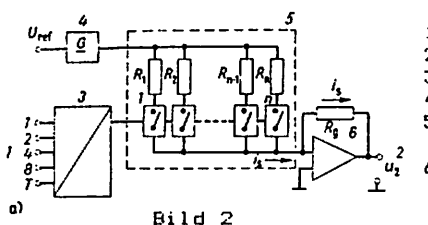

- 1, analoger Speicher für U(l)
- 2, Spannungskamparator
- 3, Steuerlogik für
- 4, der Parallelverschlüssler bildet
- aus der Referenzspannung 5 mit dem Summierverstärker 6 die Vergleichssnannung U(v)
- 7, Taktgenerator
- Q, Speicher und Anzeige für den Digi tal wert
- 9, Digital wert-Ausgabe
- 1, Codeeingang mit Takteingang
- 2, Analogausgang
- 3, Steuereoder
- 4, Referenzspannungsquelle
- 5, Bewertungsstromkreise mit AuBgangsstrom
- 6, Summierverstärker mit Rückführwiderstand Rg liefert die Ausgangs spannung U<2>

Bild zeigt schematisch die Bildung des Analogsignals.

Eine Referenzspannungsquelle bildet zusammen mit den Bewertungswiderständen Rl bis Rn Stromkreise, die durch vom Eingangssignal ge steuerte Schalter geöffnet und geschlossen werden können.

Die Ströme die sich, z.B. bei binärem Aussteuerungscode wie  $2$ (exp 0):2(exp 1):2(exp 2):...2(exp n) verhalten, bilden über den Summierverstärker 6 mit dem Rückführungswiderstand Rg an Ausgang 2 eine der Summe der Ströme, proportionale Spannung.

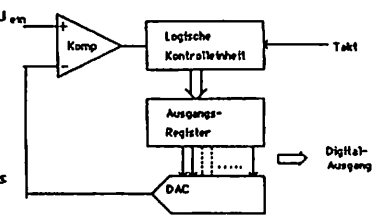

Blockschaltbild eines A/D Umsetzers

Also der Wandler besteht aus einem Komparator, einer durch einen Takt gesteuerten Kontrol1einheit, einem Register und einem D/A-Um setzer. Zu Beginn der Wandlung wird mit dem ersten Takt das Höchst wertige Eiit gesetzt. Der D/A-Umsetzer stellt die entsprechenden Spannung am Referenzeingang des Kamparatars ein, und das anliegende Signal wird mit der Referenz verglichen. Ist die Signalspannung größer, bleibt das Bit gesetzt, anderenfalls wird es gelöscht. Die ser Vorgang wird in den folgenden Taktzyklen mit den nächstwertigen Stellen wiederholt. Auf diese Weise erhält man ein 8-Bit Wort nach Takt^yklen. Die Taktfrequenz und damit die Umsetzgeschwindigkeit wird hauptsächlich durch das Einschwingverhaiten des D/A-Umsetzers begrenzt.

Das übertragungsverhalten ist von Wandlerbaustein zu Wandlerbaustein unterschiedlich, und wird durch die im Folgenden beschriebenen Para meter gekennzeichnet.

#### 3.3 Kenngrößen von Umsetzern

Auflösung: Dies ist der Wert, um den sich die Eingangsspannung ändern muß, damit die niederwertigste Stelle des Daten worts <LSB) verändert wird. Für binär codierte Umsetzer gilt:

 $1$  LSB = FSR/2(exp)n

 $FSR = Endwert$  $n =$  Anzahl der Datenbits

Monotonie: Monotonie besteht dann, wenn bei kontinuierlichem Erhöhen der Eingangsspannung auch der digitale Ausgangswert stän dig größer wird.

- Nichtlinearitat: Unter Nichtlinearitat wird die maximale Abweichung der Übertragungs-funktion von der Geraden durch Anfangsund Endwert angegeben.
- Differentielle Nichtlinearität: Sie gibt die Abweichung zweier benachbarter Stufen von der Geraden durch Anfangs- und End wert an.
- Umsetzzeit: Dies ist die Zeit, die benötigt wird, um einer anliegen den Eingangsspannung einmalig einen digitalen Zahlenwert zuzuwei sen.
- Quantisierungsfehler: Sie sind zum Teil systembedingte, unvermeid bare Fehler da nicht jeder Spannung ein diskreter Zahlen wert zugeordnet werden kann, sondern nur einem Spannungs bereich ein Wert zugewiesen wird. Der systembedingte Feh ler entsricht +/-0,5L5B. Kommen zu diesem Fehler noch weitere Fehler (Bautei1toleranzen) hinzu, so wird der Quantisierungsfehler größer spezifiziert, Z.B.+/-1LSB. Dies bedeutet, daß man sich auf die Angaben des letzten Datenbits nicht mehr verlassen kann, folglich verringert sich die Auflösung um ein Bit.

Die folgenden Bilder sollen die beschriebenen Definitionen noch ein mal anschaulich darstellen.

Wie das mittlere Bild zeigt, gibt der Umsetzer den Code 100 nicht aus, sondern springt von 011 nach 101. Dieser Effekt wird als "missing code" bezeichnet.

Die oben beschriebenen Kenngrößen sind bautei1 abhängig und werden vom Hersteller spezifiziert. Auf sie hat der Anwender keinen Einfluß.

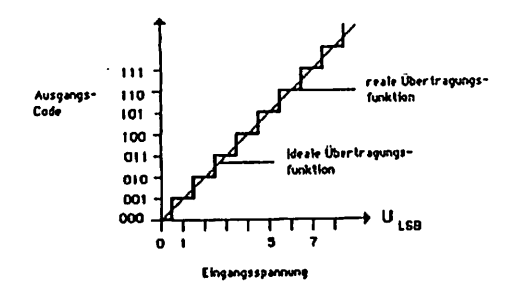

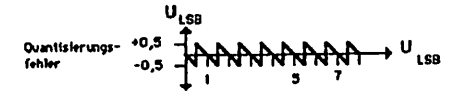

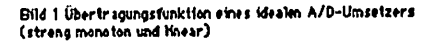

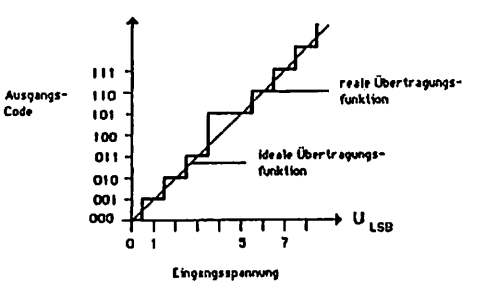

l,

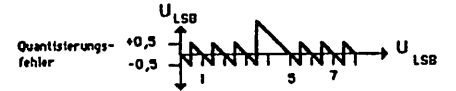

Bild 2 Übertragungsverhalten eines monotonen, aber nicht linearen A/D-Umsetzers

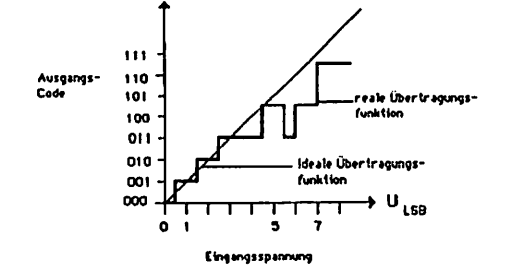

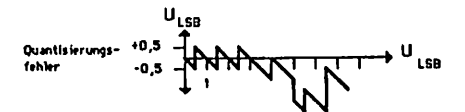

Bild 3 Übertragungsverhalten eines nicht monotonen A/d-Umsetzers

#### 4. Aufbauanleitung

#### 4.1 CMOS-Warnung

CHOS-bausteine sind hochemptindlich gegen elektrostatische nufladung! Bewahren oder transportieren Sie CMOS-Bausterne nur auf dem teitenden Schaumstoff! Alle Fins müssen kurzgeschlossen sein.

Tip: Fassen Sie an ein geerdetes Teil (z.B. Heizung, Wasserleitung) bevor Sie einen Baustein berühren.

Bitte beachten Sie hierzu auch den Artikel "Schutzmaßnahmen für MOs-Schaltungen" in unserer Zeitschrift LOOP3.

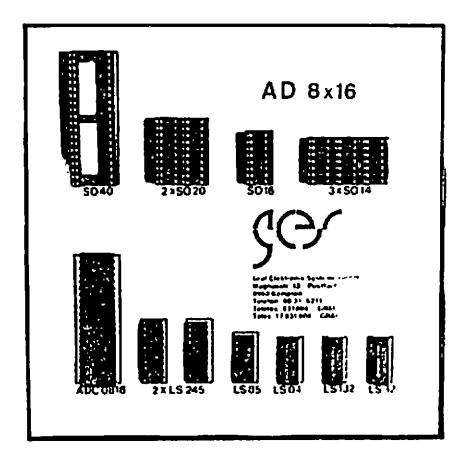

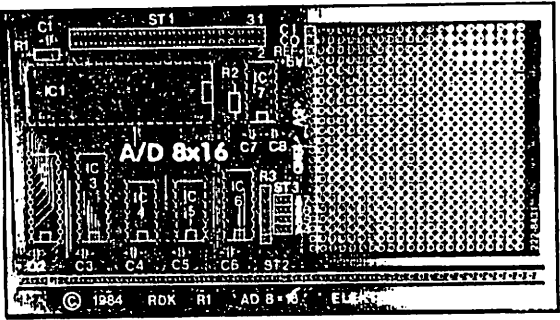

 $\cdot$ 

## 4.2 Stückliste

 $\ddot{\phantom{a}}$  $\mathcal{L}$ 

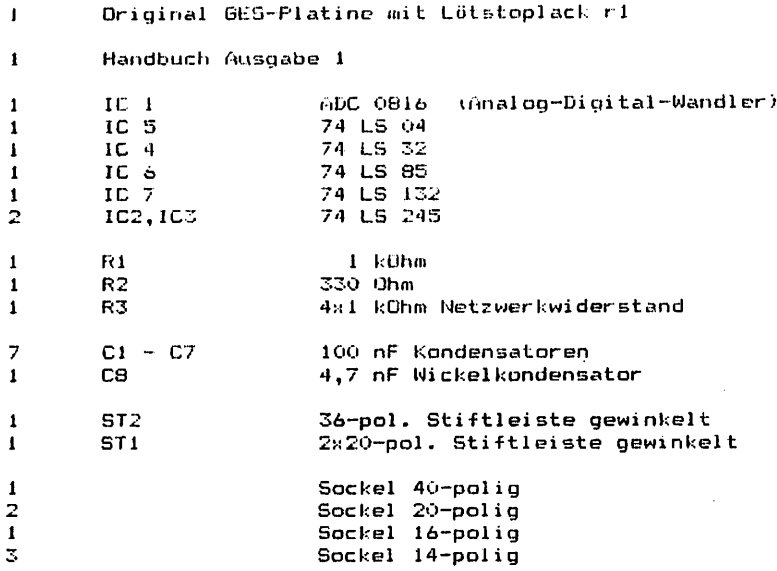

 $\pm$ 

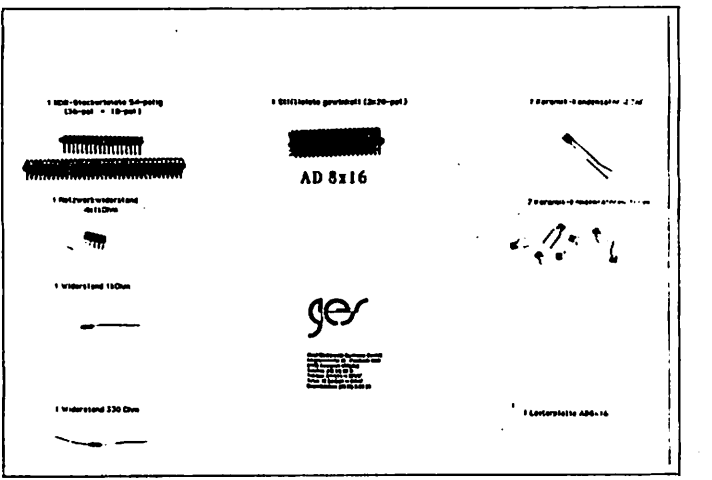

 $\overline{a}$ 

#### 4.3 Aufbau Schritt für Schritt

Deim Aufbau Threr Baugruppe wäre es angebracht wenn Sie sich an die folgende Neschreibung halten würden.

Wenn. Bie die Leiterplatte betrachten finden Sie auf einer Seite den Hinweis "löts", auf dieser Seite wird ausschließlich gelötet.

Beim, Aufbau beginnen Sie am besten mit dem Einlöten der 36-poliuen Steckerleiste. Sie sollten hier darauf achten, daß die Stifte parallel zur Leiterplatte liegen, damit die Platine gut auf die Busplatine gesteckt werden kann. Es empfiehlt sich zuerst die beiden äußersten Slifte und einen in der Milte zu verlöten, um dann zu kontrollieren, ob die Steckerleiste parallel zur Leiterplatte ist.

Hun können Sie alle-IC-Fassungen einlöten. Dabei sollten  $\overline{AB}$ Fassungen auf einmal aufgesteckt werden und zum Verlöten umgedreht werden; dabei ist es sehr hilfreich, wenn man beim Umdrehen die Fassungen mit einem Stück karton auf die Leiterplatte andrückt. So wird erreicht. daß die Fassongen alle eben und gerade liegen. Beim Löten sollten Sie wiederum nur 2 Pins jeder Fassung (möglichst diagonal) verlötet werden. So können anschließend schräg liegende Fassungen noch problemlos korrigiert werden. Bevor die restlichen Pins verlötet werden, sollte ein letzter Kontrollblick auf die Bestückungsseite geworfen werden, ob die Fassungen richtig liegen und ihre Richtungen stimmen. Wie die Fassungen liegen müssen können Sie dem Bestückungsplan entnehmen.

Als nächstes können Sie den A\*IkOhm Widerstand einlöten. Auf. dem Netzwerkwiderstand befindet sich links neben dem Aufdruck ein weißer Funkt. Dieser Punkt soll dann rechts liegen (von der Bestückungsscite aus gesehen, die 36-polige Stiftleiste unten).

Jetzt löhen Sie am besten die 2x20-polige und die 2x4-polige<br>Steckerleiste ein. Dabei gehen Sie'am besten so wie bei der 36-poligen Steckerleiste vor.

können. Sie noch die beiden. Widerstände einlöten. jetzt Die 5c. Widerstände werden hier liegend eingelötet.

Wenn Sie nun die Kondensatoren einlöten, müssen Sie nicht auf di e Polung achten.

#### 4.4 Jumperstellung

÷

Jetat müssen Sie noch die Adresse A4 mit 0 belegen. Dies geschieht dadurch, daß Sie bei der Stiftleiste JMP 1, die zur Adressierung benötigt wird, an Pin 1 und 2 eine Brücke aufstecken. Die Brücke bewirkt, daß die Adresse A4 auf 0 gelegt wird.

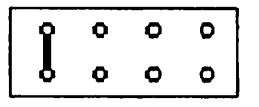

**JMP 1** 

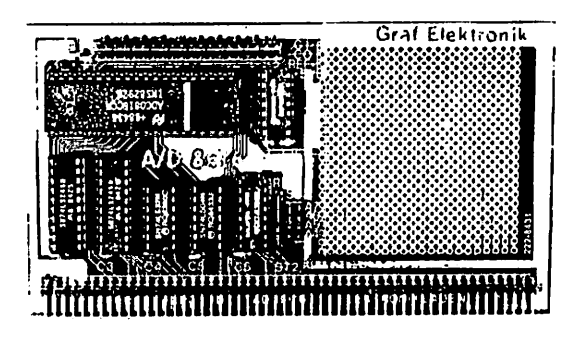

#### S. Testanleitung

5.1 Erste Prüfung ohne ICs

Die Platine ist bis jetzt erst mit den Sockeln und mit den passiven Bauelementen bestückt. Mit diesem Aufbau wird der erste Test durch geführt.

Zu diesem Test muß die Baugruppe in den Bus gesteckt werden. Achten Sie beim Einstecken in den Bus, daß Sie die Baugruppe richtig herum einsetzen. Ein falsches Einstecken, 2.B. um ein Pin zu weit rechts kann zu Kurzschlüssen führen und kann Bauelemente zerstören.

Nach dem Einstecken der Leiterplatte muß der Rechner problemlos funktionieren. Falls nein weiter mit Kapitel b. wei ter

Man mißt, ob an allen IC-Sockeln die Versorgungsspannung von +5V ankommt. Dabei liegt bei Standard-TTL-Bausteinen jeweils am letzen Pin einer Fassung (z.B. bei 14-poligen an Pin 14) die Versorgungs spannung von +5V. OV bzw. Masse liegt jeweils auf dem letzten Pin der ersten Reihe (bei 14-poligen auf Pin 7, bei 16-poligen auf Pin 8, bei 20-poligen auf Pin 10).

Achtung: Bei Spei eher IC's oder anderen (nicht TTL-) Bauelementen kann die Versorgungsspannung an anderen Pins liegen! Liegt die Versorgungsspannung +5V und 0V (Masse) an den richtigen Pins an, dann können die ICs eingesetzt werden. Dabei muß auf die Richtung der ICs geachtet werden. Die Markierung auf dem IC muß mit der Kerbe in der Fassung übereinstimmen.

5.2 Test der A/D 8\*16 im System

Wie testen wir nun am besten unsere fertig aufgebaute Baugruppe?

Da nicht alle Käufer dieser Baugruppe glückliche Besitzer von ge eigneten Meßgeräten sind, wollen wir hier einen einfachen Test beschreiben der sich ohne Meßgeräte durchführen läßt.

Der einfachste Test besteht darin, daß man einfach ein kleines Pro gramm eingibt und dieses Programm startet. Wenn das Programm dann die gewünschten Funktionen erfüllt, dann kann man davon ausgehen, daß die Baugruppe funktioniert.

Zum Test mit einem Z80-System (CFU Z80, S8C2, SEC3, CFU 64180) geben Sie das Testprogramm ein und starten es. Es erscheinen dann Striche auf dem Bildschirm, deren Länge proportional zur anliegenden Spannung ist. Nicht beschaltete kanäle müssen Sie auf Hasse legen, da sonst übersprechfehler entstehen.

Achtung: Das Testprogramm greift auf Routinen des Grundprogramms zurück. Sie müssen daher das Grundprogramm-Eprom auf Steckplatz o gesteckt haben. Falls Sie das Programm mit ZEAT eingeben, dann müssen Sie es mit Hilfe der Transportroutine auf Bank E 'schaufeln , auf der das Grundprogramm-Eprom auf Steckplatz 0 sein muß.

F45E 1 : 280 - PROGRAMM FOR DEN ADC 0816  $\cdot$  $\mathbf{r}$ : Dieses Programm greift auf das Grundprogramm : zu. Sie aussen daher das Grundprogramm-Eerom gesteckt haben. : Falls Sie das Frogramm mit IEAT eingeben, so müssen Sie das : Programe wit Hilfe der Transportroutine (siehe LCOPS) auf : Bank E bringen, auf der das Grundorogramm-Eprom stecken muß.  $\ddot{\phantom{a}}$ 011FH **CLRALL F611 :ALLES LOSCHEN** ERAPEN EQU 0221H : SCHREIBSTIFT AUF LÖSCHEN 0210H : SCHREIBSTIFT AUF LESEN **SETPEN** EOU SYNC. EOU 02288 : WARTEN AUF SYNCHRON-IMPULS MOVE TO **FOU** 0155H : ANFANGSKOORDINATE DRAWTO EQU 0165H : ZEICHNEN BIS ENDKOORDINATE 01458 : SEITE UNSCHALTEN SETPAGE EQU ÷ ÷ **ORG** 8800H : PROGRAMMBEG INN  $\ddot{\phantom{a}}$ START: 8800 CD 1F 01 CALL **CLRALL** : ALLES LOSCHEN **HL.0040K** :SEITE 1 6803 21 40 00 LD. 8896 11 10 00 ŁD. H0100,30 :SEITE 0 9909 E5 PUSH HL. PUSH DE 8804 05 RUN: 8808 21 64 00 LĐ HL.0064H : X-POSITION 880E 06.60 LD 9,00 : ZÄHLVARIABLE F. KANAL L00P: **FUSH** 9810 C5 BC. **:REGISTER RETTEN** PUSH 8911 05 DE  $\ddot{\phantom{a}}$ 8812 E5 PUSH HL.  $\mathbf{r}$ 8813 11 FF 00 LD. DE.00FFH :Y-POSITION 8816 00 21 02 CALL ERAPEN **:ALTE LINIE LÖSCHEN** 8819 CD 55 01 **CALL NOVETO**  $\mathbf{r}$ LD. E,00 881C 1E 00 ÷ **DRANTO** 881E CD 65 01 CALL ÷ **:PEN AUF SCHREIBEN** 8821 CD 1D 02 **CALL SETPEN** POP :REGISTER ZURÜCKHOLEN 8824 £1 Ш.

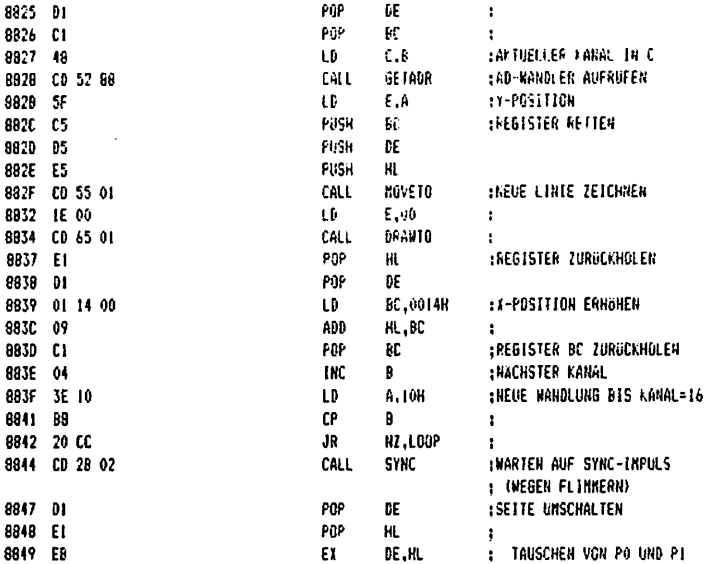

PAGE 2

ï

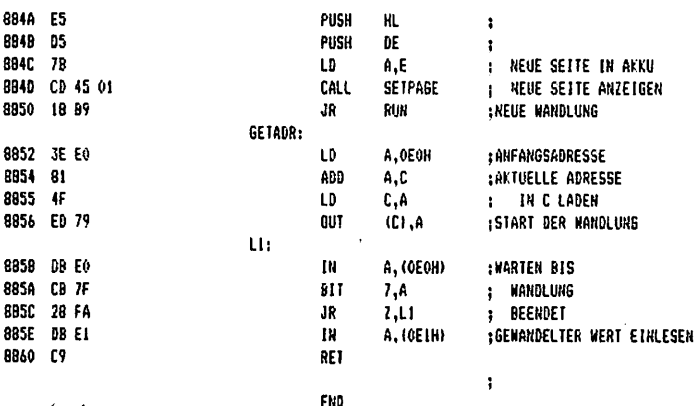

 $8861$ 

#### 5.2.2 Mit dem 68008-System

Dawit wir den A/D-Wandler besten können, müssen wir ein lauffähiges Programm eingeben.

Damit wir das Frogramm eingeben können, müssen wir auf die zweite Menüseite (Grundprogramm 68k) gehen, und von dort in den Editor. Hier, geben wir dann das Frogramm ein. Das Programm finden Sie, auf der nächsten Seite.

Wenn wir das Programm eingegeben haben gehen wir mit der laste. Ctrl EX wieder aus dem Editor.

Es erscheint dann wieder die 2. Seite des Nenüs auf dem Bildschirm. Jetzt ochen wir in den Assembler um zu sehen ob wir das Frooramm richtig eingegeben haben.

Gibt der Assembler Fehlermeldungen aus, dann müssen Sie wieder in den Editor gehen und genau nachschauen, ob Sie das Programm richtig<br>eingeschrieben Thaben, man vergißt bei einem so umfangreichen Programm nämlich leicht ein Komma oder andere Zeichen.

Wenn der Assembler keine Fehlermeldung mehr ausgibt, dann können wir das Frogramm starten.

Um das Programm zu starten gehen wir zurück ins. Grundmenü, wählen die 2 "Programm starten" und geben den Programmnamen "START" ein. Nachdem Sie die Return Taste gedrückt haben erscheinen auf dem Bildschirm 16 stark schwankende Striche.

Wie Sie auf dem Bildschirm sehen können, ist die Anzeige schwer am Schwanken. Um das Schwanken zu beseitigen, müssen alle 16 kanäle beschaltet werden. So müssen Sie, wenn Sie weniger als 16 Kanäle für Messungen benötigen, die freibleibenden Kanäle auf Masse legen, damit Sie ein stehendes Bild erhalten.

## Programm für den ADC 0816

## AD EQU #FFFFFFE0

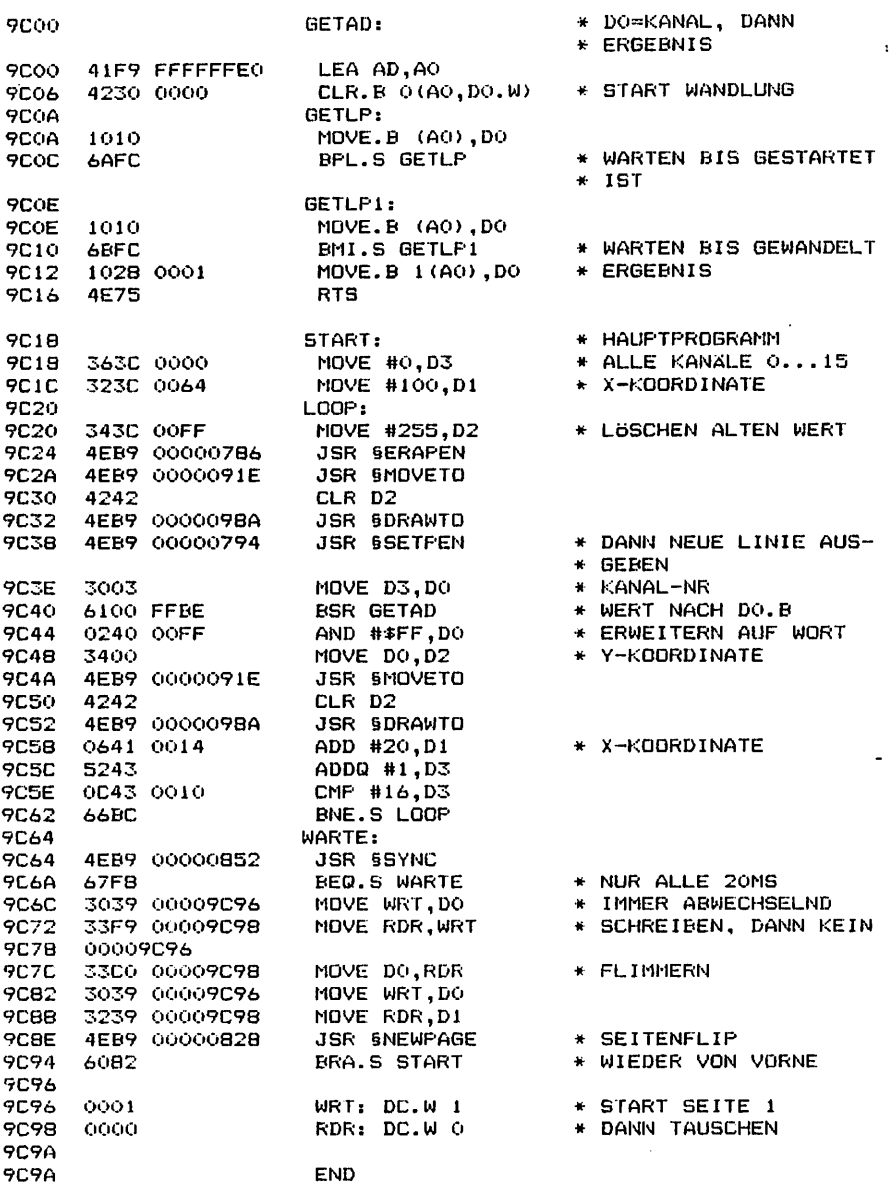

 $\blacksquare$ 

#### 5.3 Test mit dem Qszilloskop

Wenn Sie Besitzer eines Os:: 11 oskops sind, so können Sie den A/D-Wandler natürlich aucfi mit dem Osrilloskop durchtesten. Da aber die meisten Käufer kein Oszi11oskop haben möchten wir' uns hier relativ kurz fassen und uns auf die wichtigsten Messungen beschränken.

Als erstes messen Sie am besten die Takt reiiuenz denn ohne sie läuft der Wandlerbaustein nicht. Sie können die Frequenz an Pin 22 dc?s Wandler baustei ns messen.

Ferner können Sie das Signal an Pin 13 des Wandlerbausteins überprüfen. Dieses Siqnal sagt dem Computer, ob die Wandlung beendet ist und ob der nächste Kanal gewandelt werden kann.

Wie die jeweiligen Osri1 logramme aussehen müssen sehen Sie auf den folgenden Bildern.

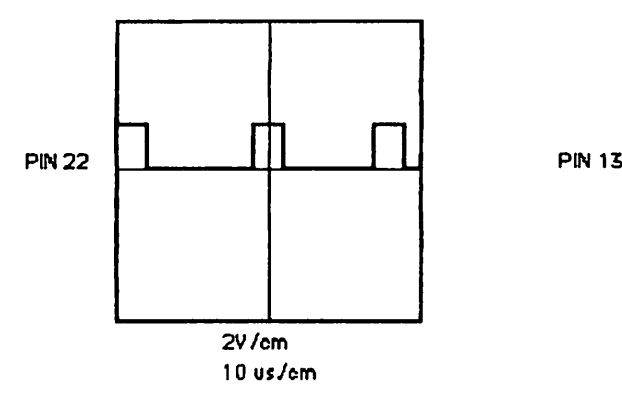

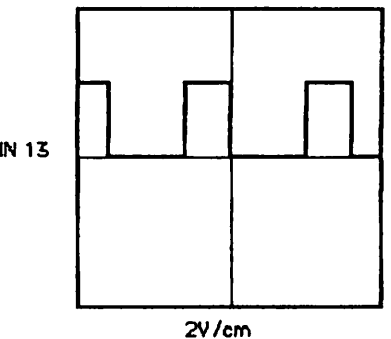

ms/cm

#### 6. Fehlersuchanleitung

Sollte Ihre Baugruppe bei den in Kapitel beschriebenen Tests nicht •funktionieren, so heißt es jetzt systematisch auf Fehlersuche zu gehen.

Wir wollen Ihnen nun ein paar Vorschläge machen, wie eine systematische Fehlersuche mit und ahne Qszilloskop vor sich gehen ann:

#### 6.1 Mögliche Fehler und ihre Behebung

- 6.1.1 Bind die bisher verwendeten Baugruppen in Ordnung? (Funktionierte das System ohne die Baugruppe A/D 8\*16 ?)
- 6.1.2 Sind die Jumper richtig gesteckt?
- 6.1.3 Machen Sie zuerst eine Sichtprobe. Können Sie irgendwo auf der Platine unsaubere Lötstellen (zuviel Lötzinn, manch mal zieht das Lötzinn Fäden) erkennen, die eventuell einen Kurzschluß verursachen könnten? Dann müssen sie diese Löt stellen nachlöten und die unzulässige Verbindung beseitigen
- 6.1.4 Haben Sie auch alle ICs richtig herum und am richtigen Platz eingesteckt? (Vergleiche mit Bestückungsplan)
- 6.1.5 Sind alle gepolten Bauteile (Elkos, Dioden, usw.) richtig herum eingelötet?
- 6.1.6 Haben sie auch keine Lötstelle vergessen zu löten? (sehen sie lieber noch einmal nach)
- 6.1.7 Sehen Sie irgendwo "kalte" Lötstellen? Kalte Lötstellen erkennt man daran, daß sie nicht glänzen, sie sind im Vergleich mit richtig gelöteten Lötstellen trübe.
- 6.1.8 Haben Sie auch nicht zu heiß gelötet? Wenn der Lötkolben zu heiß eingestellt ist und (oder) Sie zu lange auf- der Lötstelle bleiben, dann kann es passieren, daß sich die Leiterbahnen von der Platine lösen und Unterbrechungen bilden. Ferner kann es auch passieren, daß Durchkontaktierungen unterbrochen wer den, oder daß Bauteile durch zu heißes Löten zerstört werden.
- 6.1.9 Nehmen Sie alle ICs aus ihren Fassungen. Nehmen Sie sich die Layouts zur Hand und kontrollieren Sie alle Leiterbahnen, mit einem Durchgangsprüfer oder mit einem Ohmmeter auf Durchgang. Bereits kontrollierte Leiterbahnen können Sie, der übersicht wegen, auf dem Layout mit Bleistift durchstreichen oder mit Farb stiften nachziehen.

o.l.lO Prüfen sie- die Versorgungsspannung mit einem Digital-Voltmeter (am Bus +5V, nicht am Netzgerät, da am Kabel bei starker Belastung bis zu 0. SV abfallen können). Toleranzen von +- 5% also von 4,75V bis 5,25V sind erlaubt. Falls die Spannung zu gering ist, prüfen 5ie, ob die Verbindung vom Netzteil zum Pus mit ausreichend dickem (mind. 2 mm Quadrat) Kabel erfolgt ist. Gegebenenfalls müssen Sie Ihr Netzteil nachregeln. Vorsicht: nie über 5,1V nachregeln, da sich auf einigen Platinen 5,1V Zenerdioden befinden, die ab 5,1V durchschalten, was entweder zum Zusammenbruch Ihrer Versorgungsspannung führt oder die Zenerdiode bis zu Ihrer Zerstörung erhitzt, übrigens: Wir empfehlen 5,05V.

Wenn Sie alle Leiterbahnen kontrolliert haben und nichts gefunden haben, dann ist die Wahrscheinlichkeit groß, daß ein Bauteil defekt ist.

Wenn Sie einen Prüfstift oder ein Oszilloskop haben, dann können Sie jetzt überprüfen, ob an den jeweiligen Ausgängen die richtigen Signale anliegen. Welche Signale wo anliegen müssen, können Sie aus der Schaltungsbeschreibung, aus dem Schaltplan und Ihren eigenen Überlegungen entnehmen.

Falls Sie keine Meßgeräte haben, dann müssen Sie alle Bauteile systematisch austauschen, bis Sie das Defekte gefunden haben. Verwenden Sie dazu eventuell eine zweite Baugruppe (die eines Freundes oder eines Bekannten).

Sollten Sie gar nicht zurande kommen, hilft Ihnen unser Pauschal— Reparatur-Service, dessen Bedingungen Sie der Preisliste entnehmen können.

#### 7. Schaltungsbeschreibung

7.1 Wie funktioniert die Baugruppe A/D 8\*16

Nun zur eigentlichen Schaltung des A/D-Wandlers. Das Herz des 16 Kanal A/D-Umsetzers ist der ADC-0816. Er arbeitet nach dem Prinzip der sukzessiven Approximation. Er kann 16 Analog-Kanäle mit je 8—Bit Auflösung in etwa 0,Ins wandeln. Der Wandler belegt 16 I/O-Adressen, denn jede Adresse entspricht oinem Kanal. Diese Kanäle werden mit einem in diesem Baustein integrierten Analog—Multiplexer bearbei tet.

Bei unserer Baugruppe werden die Adressen EO-EF verwendet. Die erste Hex.-Ziffer (hier E) ist die Adresse unter der die Bau gruppe vom Mikroprozessor angesprochen werden kann. Die zweite Hex.-Ziffer ist die sogenannnte Kanaladresse (A0-A3) mit ihr können die 16 analog Eingänge einzeln ausgewählt werden. So be deutet zum Beispiel E3, daß der 4.Kanal angesprochen wird und der »n ihm anliegende Wert gewandelt wird.

Das IC 74LS85 stellt einen Vergleicherbaustein dar. An ihm wird die Adresse der Baugruppe eingestellt (hier E>, dazu wird das Klemmen paar 1 gebrückt, die Adressleitung A4 wird also auf 0 gelegt.

> fl? fl6 R5 R4 1 0  $_{\text{bin}}$  =  $E_{\text{best}}$ 1 1

Durch den Netzwerkwiderstand Nl wird verhindert, daß nur ein halber Spannungspegel anliegt (eine 1 wird also eindeutig als 1 erkannt).

Wird nun ein Schreibzugriff von EO bis EF vorgenommen, dann startet der Wandler.

Mit den Adressleitungen A4-A7 wird die Adresse der Baugruppe ver glichen. Stimmt die Adresse auf den Adressierungen mit der einge stellten überein, dann sendet das IC 7 einen Impuls auf die Aus gangsleitung (Fin6).

Dieser Impuls leitet zusammen mit dem Write-Signal <WR) den Wand lungsvorgang ein.

Ferner gibt dieser Impuls, zusammen mit dem Read-Signal (RD) die Bustreiber IC 3 und IC4 frei.

Erscheint ein Signal am EOC-Ausgang dann bedeutet dies, daß die Wandlung beendet ist und der Wandler nun bereit ist, die nächste Wandlung vorzunehmen.

Beim Lesen enthält Kanal AO den Status, dessen Bit 7 solange auf bleibt bis die Wandlung beendet ist, erst dann wird der bidirektio nale Bustreiber (IC 3) durchgeschaltet, und die Daten werden zum Mi kroprozesssor übertragen.

El ist der Datenkanal.

Dur Wandlungstakt von 76ükHz wird von dem Schmitt-Trigger der im Baustein 74 LS 132 enthalten ist, dem Widerstand Rl und vom Konden sator C2 erzeugt. Diese Frequenz wird durch das D-Flip-Flop auf 380kHz heruntergeteilt und dem Wandlerbaustein zugeführt.

#### 7.2 Der Baustein ADC-0816

Der Baustein ADC-0816 ist eine monolytische C-MOS-Schaltung mit einem 8-Bit Analog/Digitalwandler, einem 16-Kanal Multiplexer und einer Kontroll-Logik, durch die der Wandler mikroprozessorverträglich wird. 'mikroprozessorverträglich' bedeutet, daß sich der Wandler an verschiedene Mikroprozessorsysteme anschließen läßt.

Der Wandler hat einige gute Eigenschaften in sich vereinigt, so besitzt er eine hohe Wandlungsgeschwindigkeit, eine hohe Genauigkeit, minimale Temperaturabhängigkeit und einen sehr geringen Leistungsverbrauch.

Der 8-Bit A/D-Umsetzer benützt das Verfahren der sukzessiven Approximation zum Wandeln der analogen in die digitalen Signale. (Das Verfahren wurde bei der Schaltungsbeschreibung schon erklärt) Der Wandler hat eine Auflösung von 8-Bit, das bedeutet, wenn eine Eingangsspannung von 5,12V anliegt, kann er diese Spannung in 256 Schritten herunterteilen. Der kleinste Einzelschritt des Wandlers beträgt also 20mV.

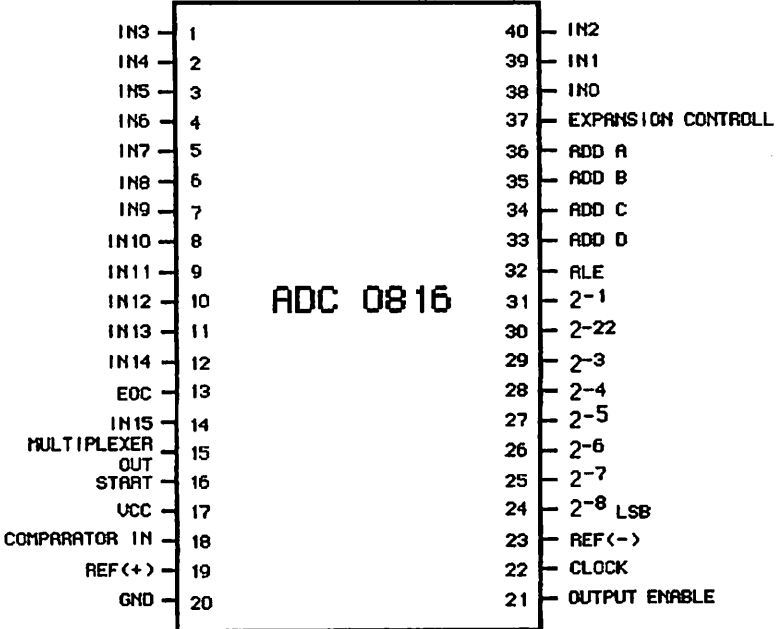

#### PIN - BELEGUNG

#### 8. Anwendungsbeispiele

Für unseren A/D-Wandler ergeben sich vielseitige Anwendunqsmögl clikeiten in der Meßtechnik. Dadurch daß wir 16 Eingänge haben, können wir 16 verschiedene Meßstellen anfahren und gleichzeitig 16 verschiedene Meßwerte aufnehmen und darstellen. Mit dem eingegebenen Programm lassen sich im Prinzip nur Vergleichsmessungen durchführen und Meßwertänderungen darstellen. Das Ablesen von richtigen Meßwerten (z.B. 2,3V) ist nicht möglich.

So könnte man rum Beispiel mit Temperaturabhängigen Widerstanden die Temperaturänderungen an 16 verschiedenen Meßstellen darstellen und sie miteinander vergleichen.

Ferner könnten Sie mit den entsprechenden Meßtastern grobe Ober-f lächenuntersuchungen an Werkstücken durchführen. Bei Unebenheiten treter» dann auf dem Bildschirm Bpannungsänderungen auf.

Mit pH-Meßfühlern können Sie auch Säuredichtemessungen oder Änderungen der Säuredichten in Flüssigkeiten auf dem Monitor darstel1en.

Wie Sie sehen ließe sich die Aufzählung der Anwendungen für unseren A/D-Wandler noch beliebig fortsetzen.

Jetzt wollen wir noch kurz eine einfache Schaltung beschreiben, die sich leicht nachbauen läßt und die Funktionsweise des Wandlers deutlich macht.

#### 8.1 Demonstratiansschaltung

Bei dieser Demonstrationsschaltung benötigen Sie dieselbe Konfigura tion wie im Kapitel 5. Test.

Sie können auch dasselbe Programm wie vorne verwenden.

Mit der folgenden Schaltung haben Sie die Möglichkeit, wechselnde, Lichteinflüsse auf dem Monitor darzustellen.

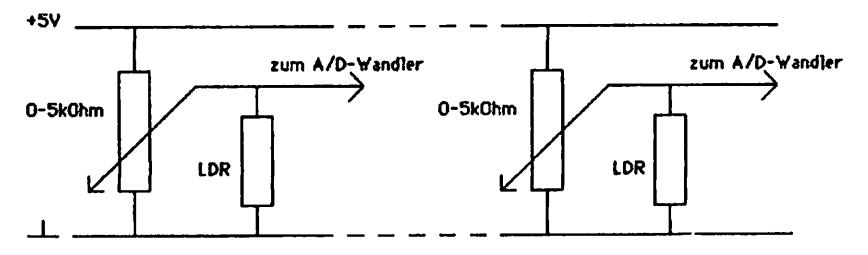

Im Prinzip handelt es sich hier um einen simplen Spannungsteiler dessen Ausgangsspannung zunimmt, je weniger Licht auf den Lichtabhängigen Widerstand ( LDR ) fällt.

vJg weniger Licht auf den LDR -fällt, desto größer wird sein Wider stand und desto mehr Spannung fällt an ihm ab.

Wenn Sie die Schaltung aufbauen wollen, müssen Sie die Masseleitung, wie die Signalleitungen auf die Steckerleiste des A/D-Wandlers führen, sonst erhalten Sie kein ruhig stehendes Bild. Ferner empfiehlt es sich, da die LDR-Widerstände sehr empfindlich sind, parallel zu jedem LDR einen Kondensator von ca. 4,7 Mikrofarad zu schalten, dadurch erhalten Sie ein ruhigeres Bild.

Falls Sie die Schaltung nicht für alle 16 Eingänge bauen wollen, müssen Sie die -freibleibenden Eingänge auf Masse legen.

#### 8.2 Anwendungsbeispiel mit dem 68008-Grundprogramm

Hit dem 68008-ßrundprogramm und mit dem A/D-Wandler können Sie ein recht brauchbares 5kop für niederfrequente Wechsel Spannungen auf dem Bi1dschirm darstel1en.

So kann man zum Beispiel die Sprachsignale eines Mikrophons auf dem Bildschirm darstellen. <Dazu benötigt man aber einen Vorverstärker)

Das Skop arbeitet mit 2 Bildebenen, so daß ein flimmerfreies Bild entsteht. Es werden dazu zunächst die A/D-Werte in einen Buffer zwischengespeichert. Dann wird eine unsichtbare Bildseite gelöscht, indem die dort dargestellte Skop-Kurve durch überschreiben gelöscht wird. Dort wird dann auch die neue Kurve eingetragen. Dann werden die Bildseiten gewechselt und das Ganze beginnt von vorne. Man be nötigt zum Löschen die alte Information. Hier wird das Unterprogramm GEAD8 verwendet.

Im F^egister DSO wird die Kanalnummer angegeben, denn wie wir ja wissen, besitzt der Wandler 16 Eingangskanäle und wir müssen einen davon genau definieren. (Nämlich den, auf den wir die Eingagsspannung legen wollen)

## AD EQU SFFFFFFEO

#### **ORG \$ABOO**

GETAD: LEA AD,AO<br>CLR.B O(AO,DO,V)

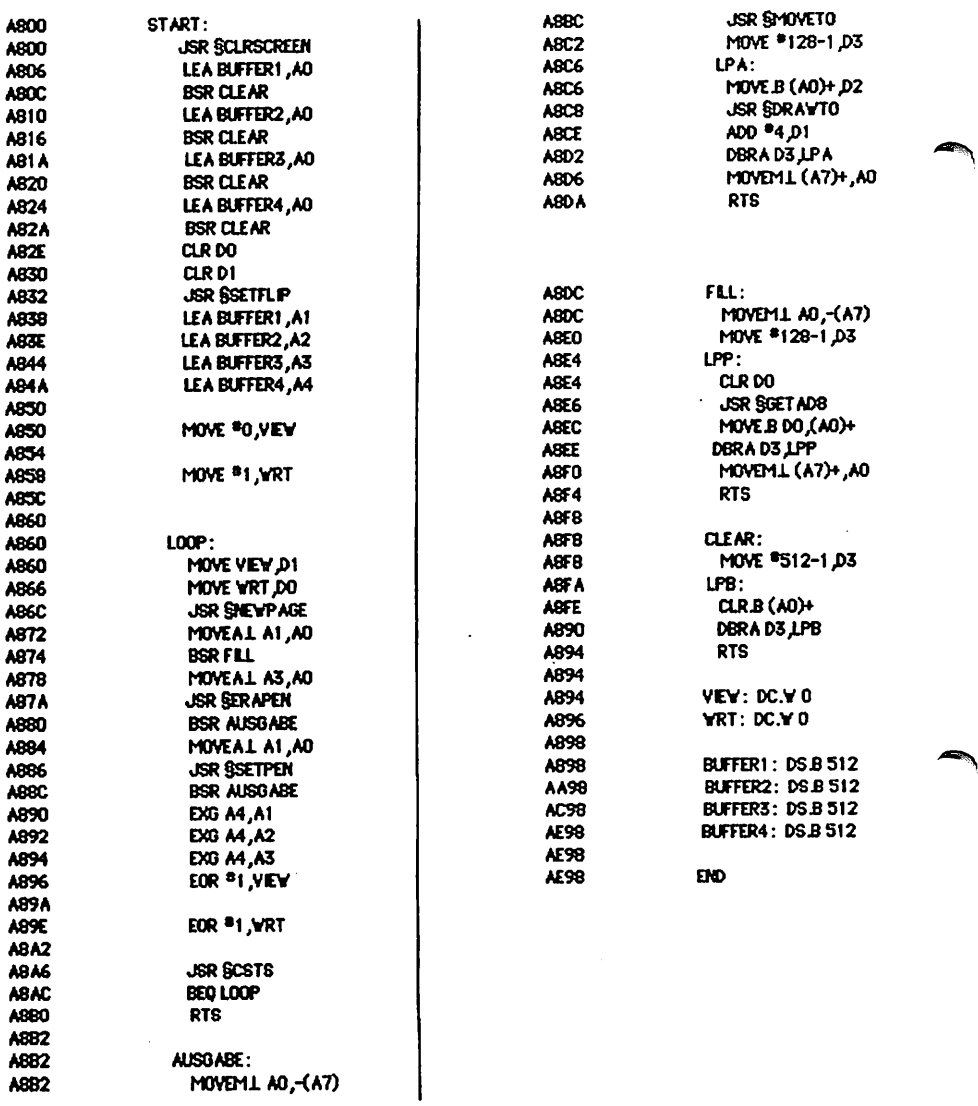

ł.

#### 9. Diverses

#### 9.1 Ausblick

Korrekturen -für dieses Handbuch werden in der Zeitschrift LOÜP bekanntgegeben. Man seil Ld dann die fehlerhaften Stelion von Hand kurri gi er en.

#### 9.2 Kritik

 $\epsilon_{\rm rot}$ 

Bit tu senden Sie uns die ausgefüllte Kritikkarte, die dem Bausatz bei liegt, zurück. Sie helfen uns, unsere Produkte und unseren Bfcrvice noch besser zu gestalten.

Für Fehlermeldungen und Verbesserungen, die dieses Handbuch betreffen, sind wir immer dankbar!

ó

```
10. Unterlagen zu den verwendeten ICs
10.1 IIL - ICs
```
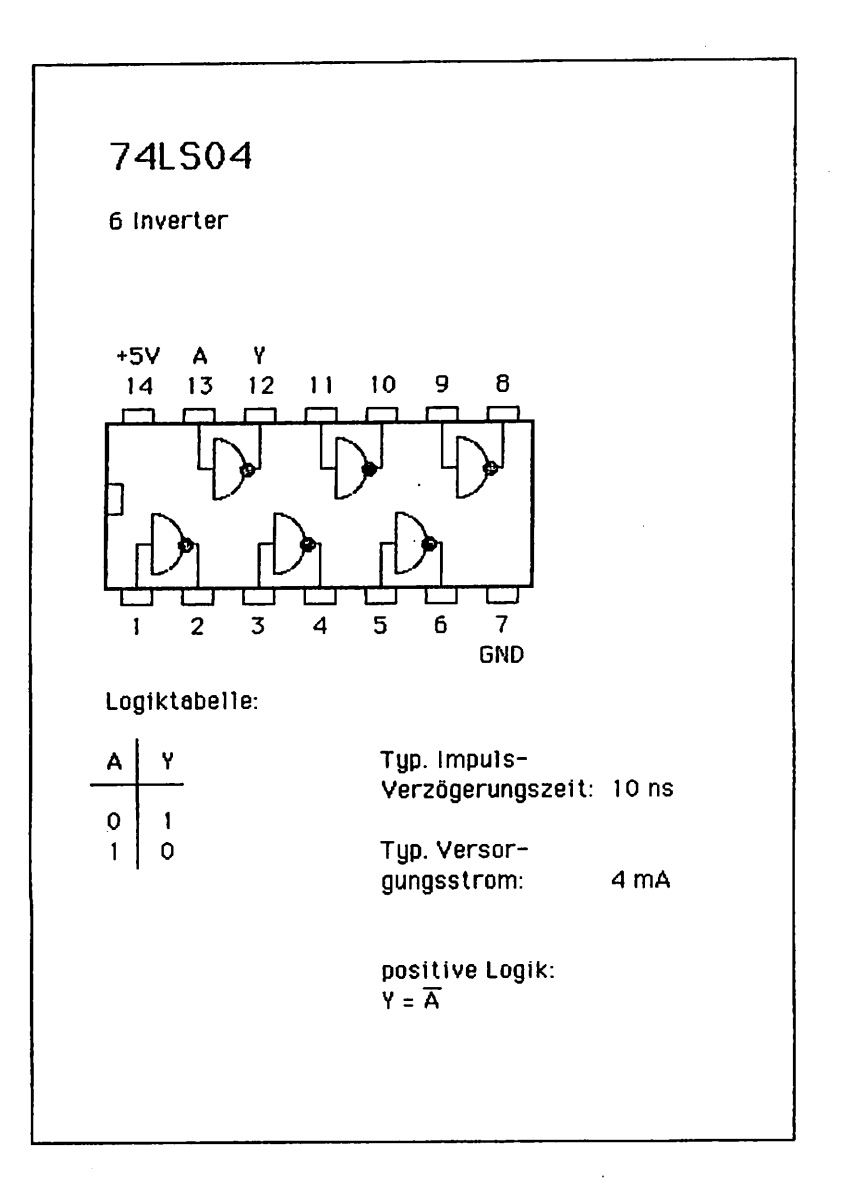

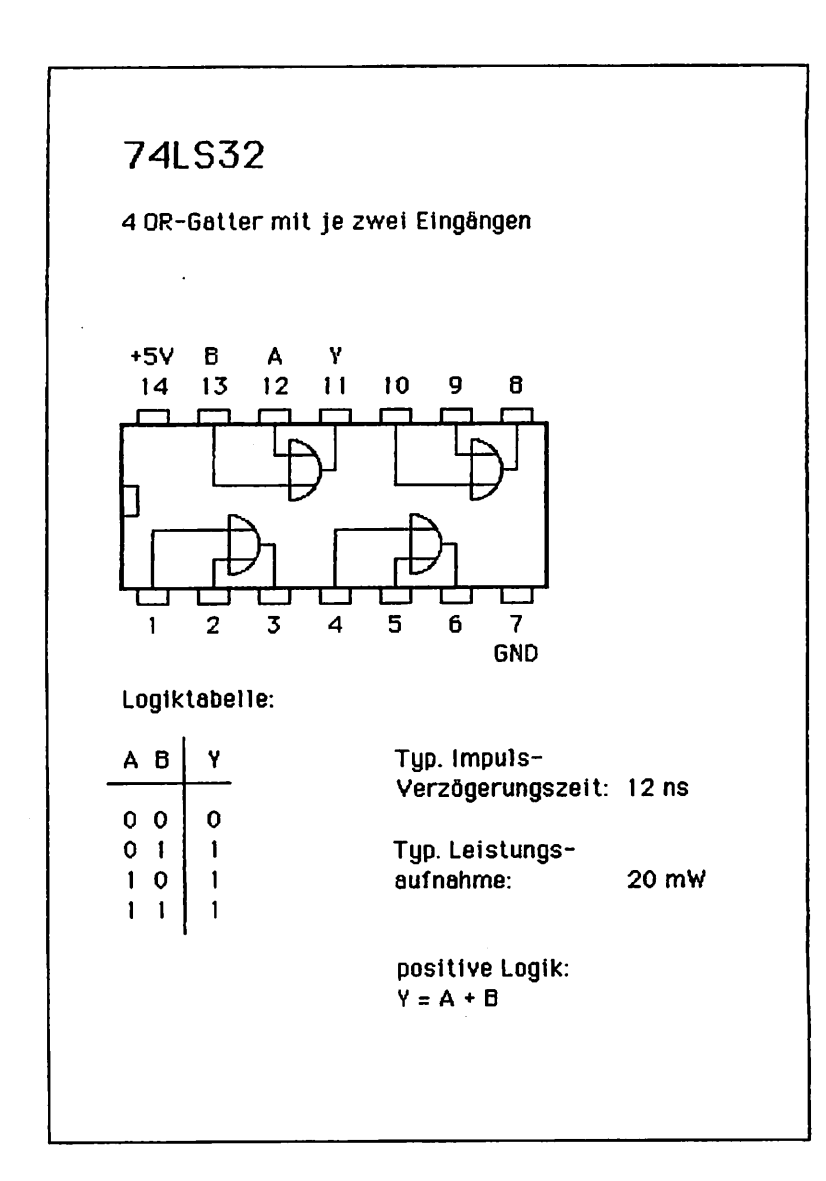

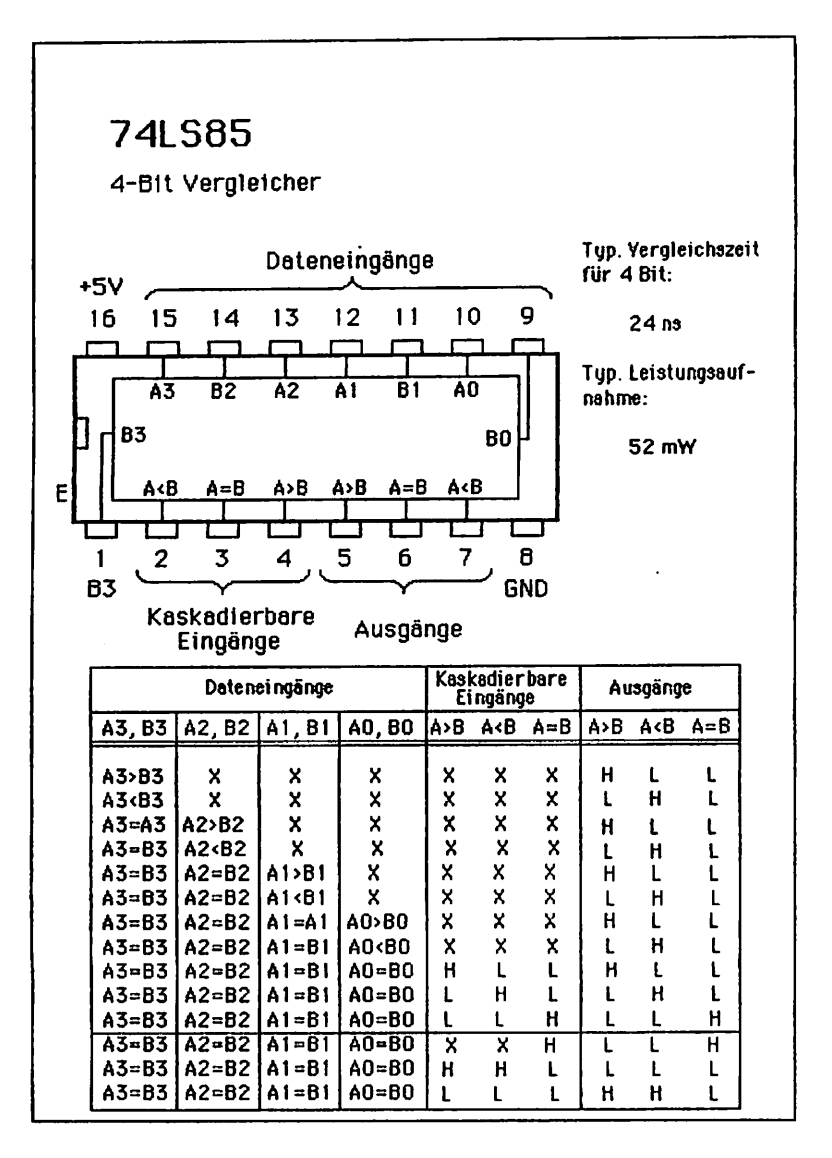

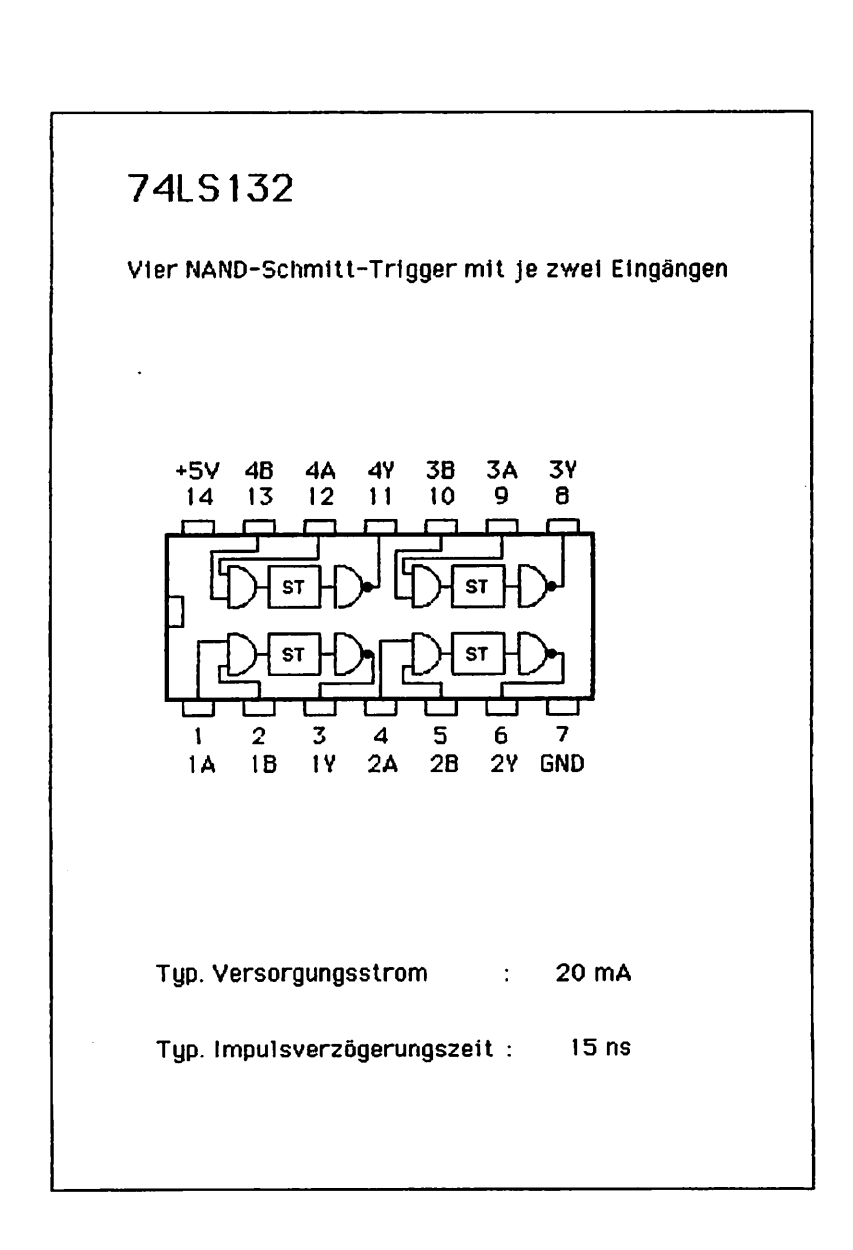

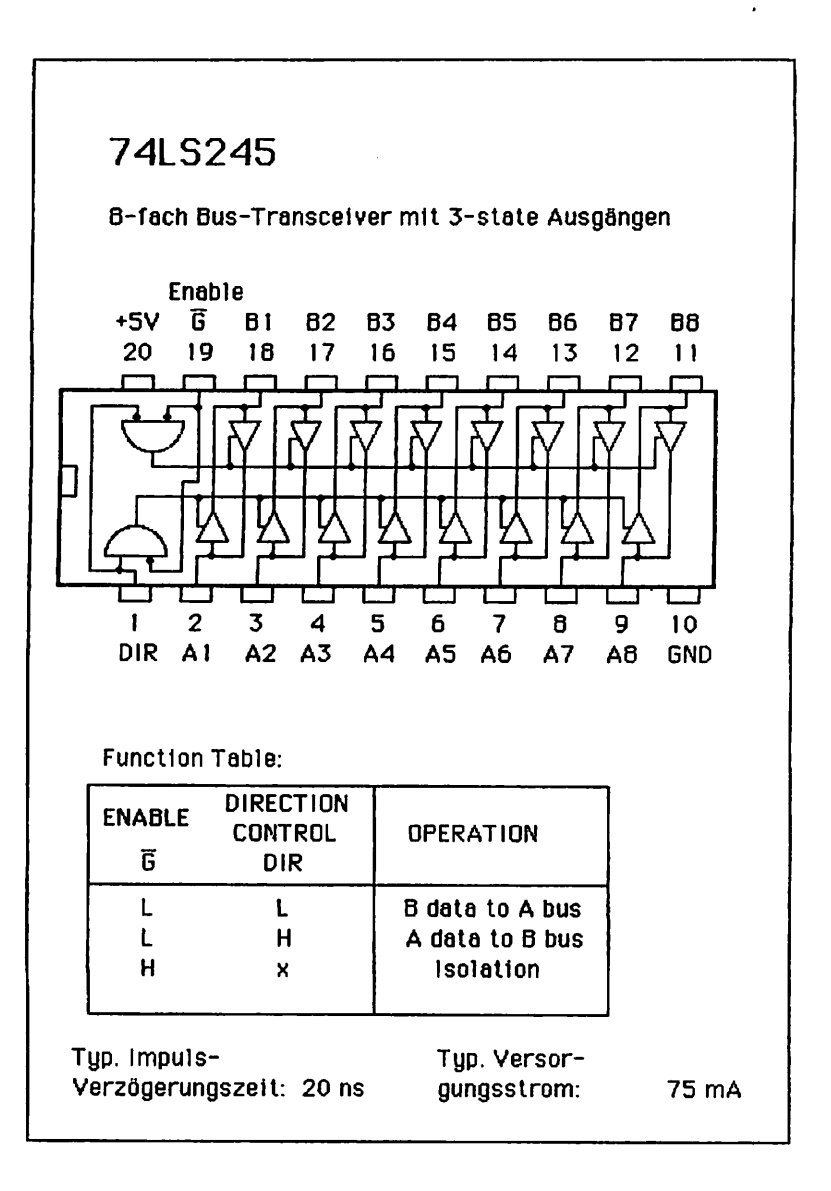

## Mational<br>Semiconductor

## A to D. D to A

## ADC0816, ADC0817 8-Bit  $\mu$ P Compatible A/D Converters with 16-Channel Multiplexer

## **General Description**

The ADC0816, ADC0817 data acquisition component is a monotithic CMOS device with an 8-bit analog-to-digital converter, 16-channel multiplexer and microprocessor compatible control logic. The 8-bit A/D converter uses successive approximation as the conversion technique. The converter features a high impedance chopper stabilized comparator, a 256R voltage divider with analon switch tree and a successive approximation register. The 16-channel multiplexer can directly access any one of 16-singleended analog signals, and provides the logic for additional channel expansion. Signal conditioning of any analog input signal is eased by direct access to the multiplexer output, and to the Input of the 8-bit A/D converter.

The davica eliminates the need for external zero and fullscale adjustments. Easy Interfacing to microprocessors is provided by the fatched and decoded multiplexer address inputs and latched TTL TRI-STATE<sup>®</sup> outputs.

The design of the ADC0816, ADC0817 has been optimized by Incorporating the most desirable aspects of several A/D conversion techniques. The ADC0816, ADC0817 of. iers high speed, high accuracy, minimal temperature dependence, excellent long-term accuracy and repeatabliity, and consumes minimal power. These features make this device ideally suited to applications from process and machine control to consumer and automotive applications. For similar performance in an 8-channel, 28-pin,

8-bit A/D converter, see the ADC0808, ADC0809 data sheet. (See AN-258 for more information.)

## **Features**

- **B** Resolution 8-bits
- **B** Total unadjusted error  $\pm$  1/2 LSB and  $\pm$  1 LSB
- No missing codes
- $\equiv$  Conversion time 100  $\mu$ s
- Single supply 5 Vpc
- Derates ratiometrically or with 5 V<sub>DC</sub> or analog span adjusted voltage reference
- 8 16-channel multiplexer with fatched control logic
- Easy interlace to all microprocessors, or operates "stand alone"
- **B** Outputs meet T<sup>2</sup>L voltage level specifications
- # 0V to 5V analog input voltage range with single 5V sunnly
- No zero or full-scale adjust required
- Standard hermetic or molded 40-pln DIP package
- **E** Temperature range  $-40^{\circ}$ C to  $+85^{\circ}$ C or  $-55^{\circ}$ C to  $+125^{\circ}C$
- **El Low power consumption 15 mW**
- **B** Latched TRI-STATE<sup>®</sup> output
- **B** Direct access to "comparator in" and "multiplexer out" for signal conditioning

TRI-STATE<sup>4</sup> is a registered tredemark of National Semiconductor Corp.

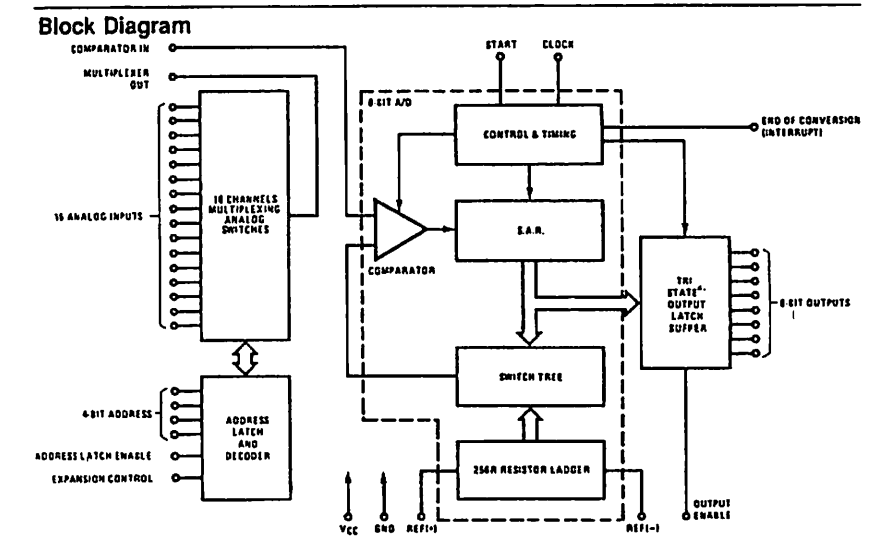

## **Functional Description**

Multiplaxer: The device contains a 16-channel singleended analog signal multiplexer. A particular input channel is selected by using the address decoder. Table I shows the input states for the address line and the expansion control line to select any channel. The address is latched into the decoder on the low-to-high transition of the address latch enable signal.

Additional single-ended analog signals can be multiplexed to the A/D converter by disabling all the multiplexer inputs. The additional external signals are connected to the comparator input and the device ground. Additional signal conditioning (i.e., prescaling, sample and hold, instrumentation amplification, etc.) may also be added between the analog input signal and the comparator inout.

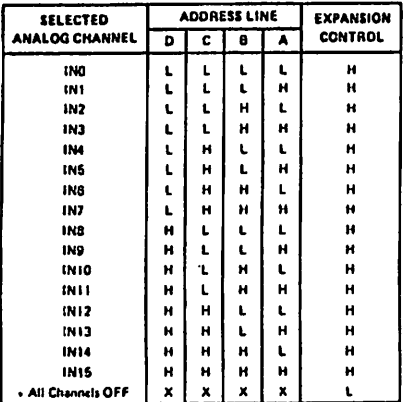

**TABLE I** 

#### $X = don't$

**CONVERTER CHARACTERISTICS** 

#### **The Converter**

The heart of this single chip data acquisition system is its 8-bit analog-to-digital converter. The converter is designed to give fast, accurate, and repeatable conversions over a wide range of temperatures. The converter is partitioned into 3 maior sections: the 256R ladder network, the successive approximation register, and the comparator. The converter's digital outputs are positive true.

The 256R ladder network approach (Figure 1) was chosen over the conventional R/2R ladder because of its inherent monotonicity, which guarantees no missing digital codes. Monotonicity is particularly important in closed loop feedback control systems. A non-monotonic relationship can cause oscillations that will be catastrophic for the system. Additionally, the 256R network does not cause load variations on the reference voltage.

The bottom resistor and the top resistor of the ladder natwork in Figure 1 are not the same value as the remainder of the network. The difference in these resistors causes the output characteristic to be symmetrical with the zero and full-scala points of the transfer curve. The first output transition occurs when the anatoo signal has reached +1/2 LSB and succeeding output transitions occur every 1 LSB later up to full-scale.

The successive approximation register (SAR) performs 8 iterations to approximate the input voltage. For any SAR type converter, n-iterations are required for an n-bit converter. Figure 2 shows a typical example of a 3-bit converter. In the ADC0816, ADC0817, the approximation technique is extended to B bits using the 256R network.

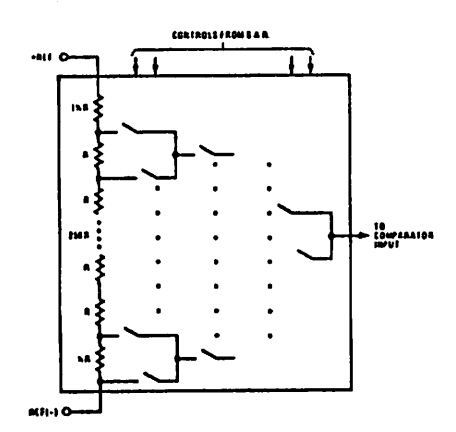

FIGURE 1, Resistor Ladder and Switch Tree

## **Functional Description (Continued)**

The A/D converter's successive approximation register (SAR) is reset on the positive edge of the start conversion (SC) pulse. The conversion is begun on the falling edge of the start conversion pulse. A conversion in process will be interrupted by receipt of a new start conversion pulse. Continuous conversion may be accomplished by tying the end-of-conversion (EOC) output to the SC input. If used in this mode, an external start conversion pulse should be applied after power up. End-af-conversion will go low between 1 and B clock pulses after the rising edge of start conversion.

The most important section of the A/D converter is the comparator. It is this section which is responsible for the ultimate accuracy of the entire converter, It is also the comparator drift which has the greatest influence on the

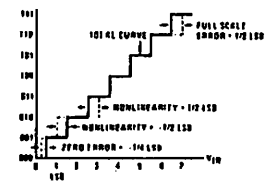

FIGURE 2. 3-Bit A/D Transfer Curve

repeatability of the device. A chopper-stabilized comparator provides the most effective method of satisfying all the converter requirements.

The chopper-stabilized comparator converts the DC input signal into an AC signal. This signal is then fed through a high gain AC amplifier and has the DC level restored. This technique limits the drift component of the amplifier since the drift is a DC component which is not passed by the AC amplifier. This makes the entire A/D converter extremely insensitive to temperature, long term drift and input offset errors.

Figure 4 shows a typical error curve for the ADC0816 as measured using the procedures outlined in AN-179. The characteristic is generated with the analog input signal applied to the comparator input.

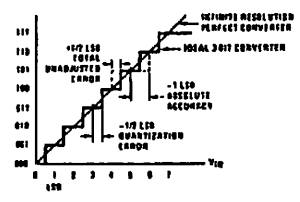

#### FIGURE 3. 3-Bit A/D Absolute Accuracy Curve

14 | 58 DII FERENTIAL<br>RONLIN (ANIT) .<br>... ar 1 r ar vez Live .<br>Manggung <sup>(Kabu</sup>haratan Kabupatèn K **THARROTTERE ANDIBIOLIST** -<br>1881 101

#### **FIGURE 4. Typical Error Curve**

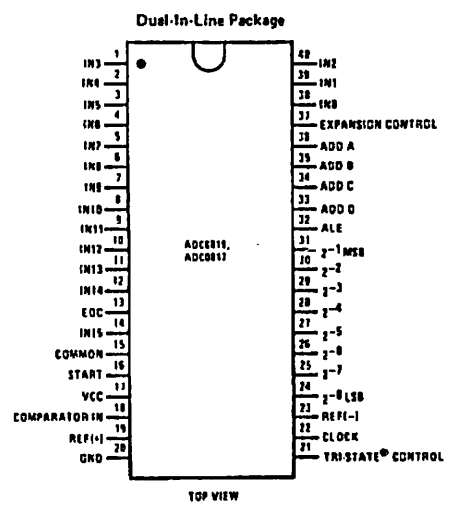

#### **Connection Diagram**

11. Literatur

#### 11.1 Hinweis auf LOOP

In unserer Zeitschrift LOÜP wird regelmäßig über neue Produkte und Änderungen bzw. Verbesserungen berichtet. Es ist für Sie von großem Vorteil, LOOP zu abonnieren, denn dadurch ist sichergestellt, daß Sie auch immer über die neuesten Informationen verfügen.

Ein LOOP-ABD können Sie bei jeder Bestellung einfach mitbestellen.

Auch auf der Kritikkarte können Sie ein LOOP-Abo ganz einfach bestellen.

```
Anhang A: Schaltplan
```
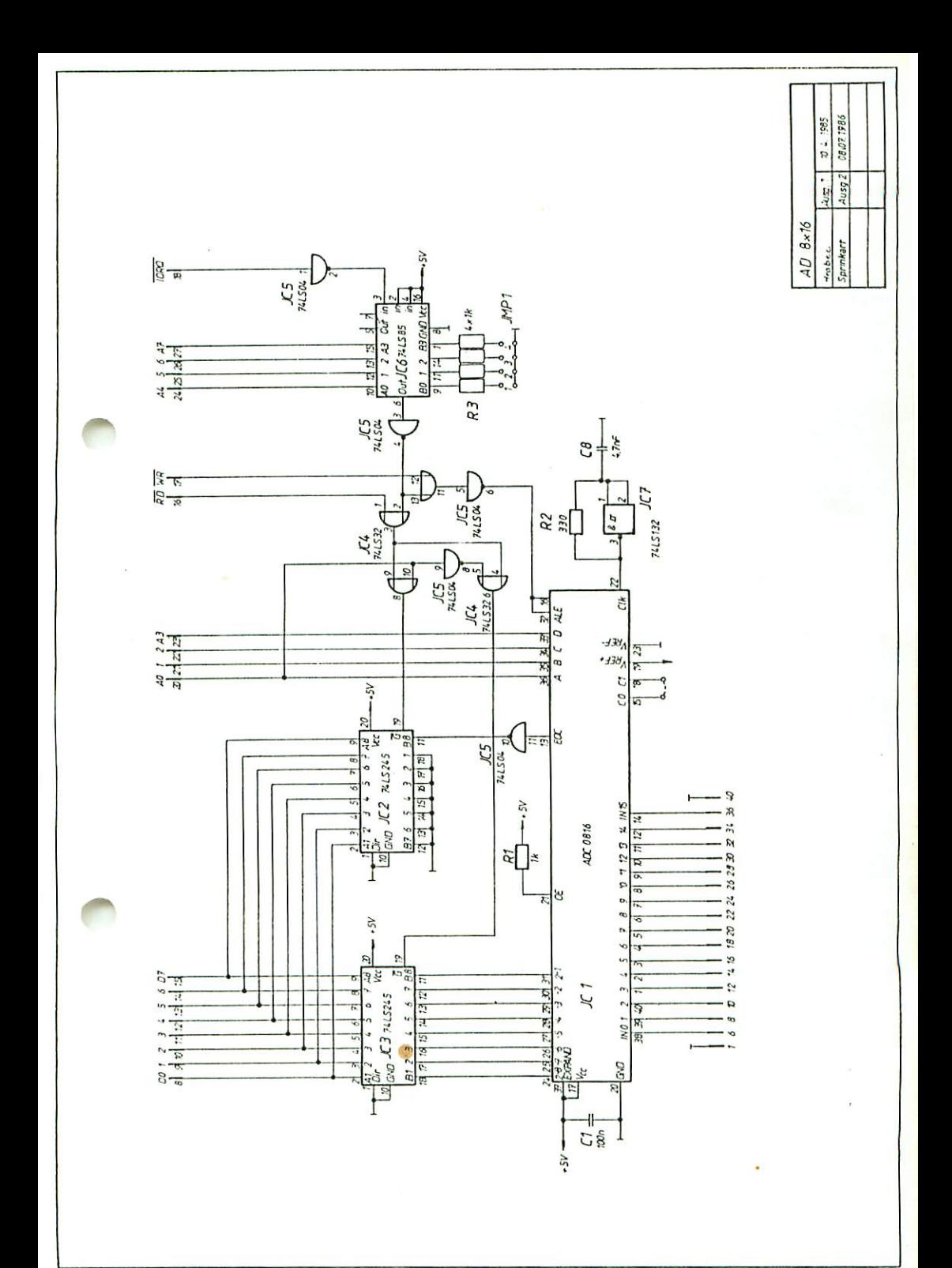

 $\ddot{\phantom{0}}$  $\ddot{\phantom{0}}$  $\mathbf i$ 

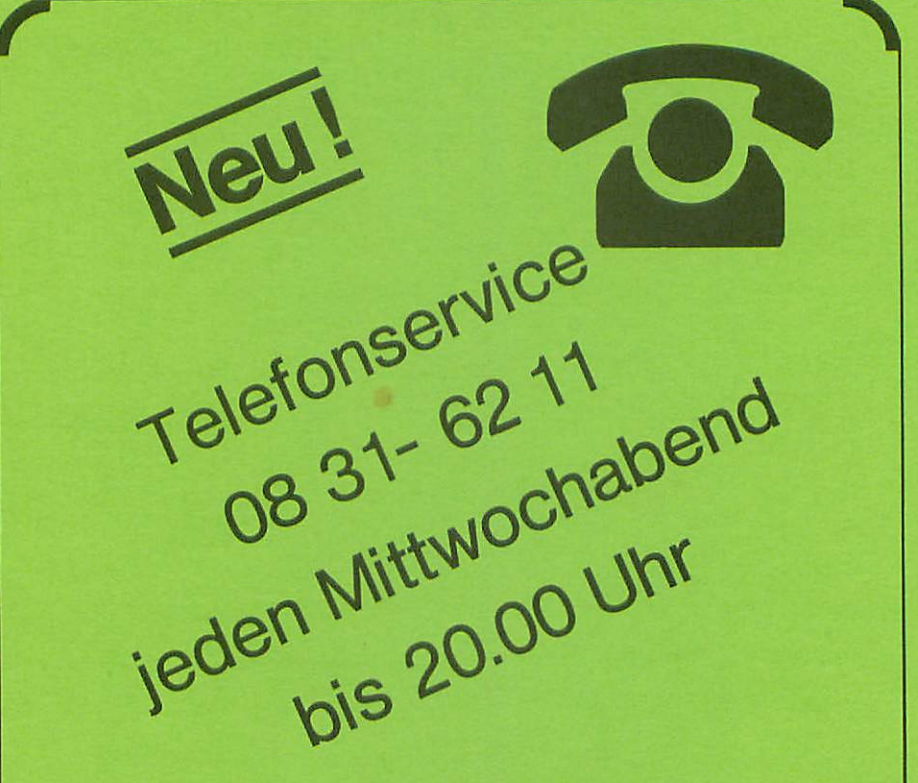

## Graf Elektronik Systeme GmbH

Magnusstraße 13 · Postfach 1610 8960 Kempten (Allgau) Telefon: (08 31) 62 <sup>11</sup> Teletex:  $831804 - GRAF$ Telex: 17 831804 = GRAF Datentelefon: (0831) 693 30

#### Verkauf:

**Computervilla** Ludwigstraße 18 (bei Möbel-Krügel) 8960 Kempten-Sankt Mang Telefon: 08 31/6 93 00

Geschäftszeiten: GES GmbH + Verkauf Mo. - Do. 8.00 - 12.00 Uhr, 13.00 - 17.00 Uhr Freitag 8.00- 12.00 Uhr **Telefonservice** 

## Filiale Hamburg

Ehrenbergstraße 56 2000 Hamburg 50 Telefon: (0 40) 38 81 51

#### Filiale München: Georgenstraße 61 8000 München 40 Telefon: (0 89) 2 71 58 58

Öffnungszeiten der Filialen: Montag - Freitag 10.00 - 12.00 Uhr, 13.00 - 18.00 Uhr Samstag  $10.00 - 14.00$  Uhr

 $\sqrt{2}$